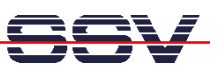

# CAN2IP Gateway IGW/963 with DIL/NetPC DNP/9265

# First Steps

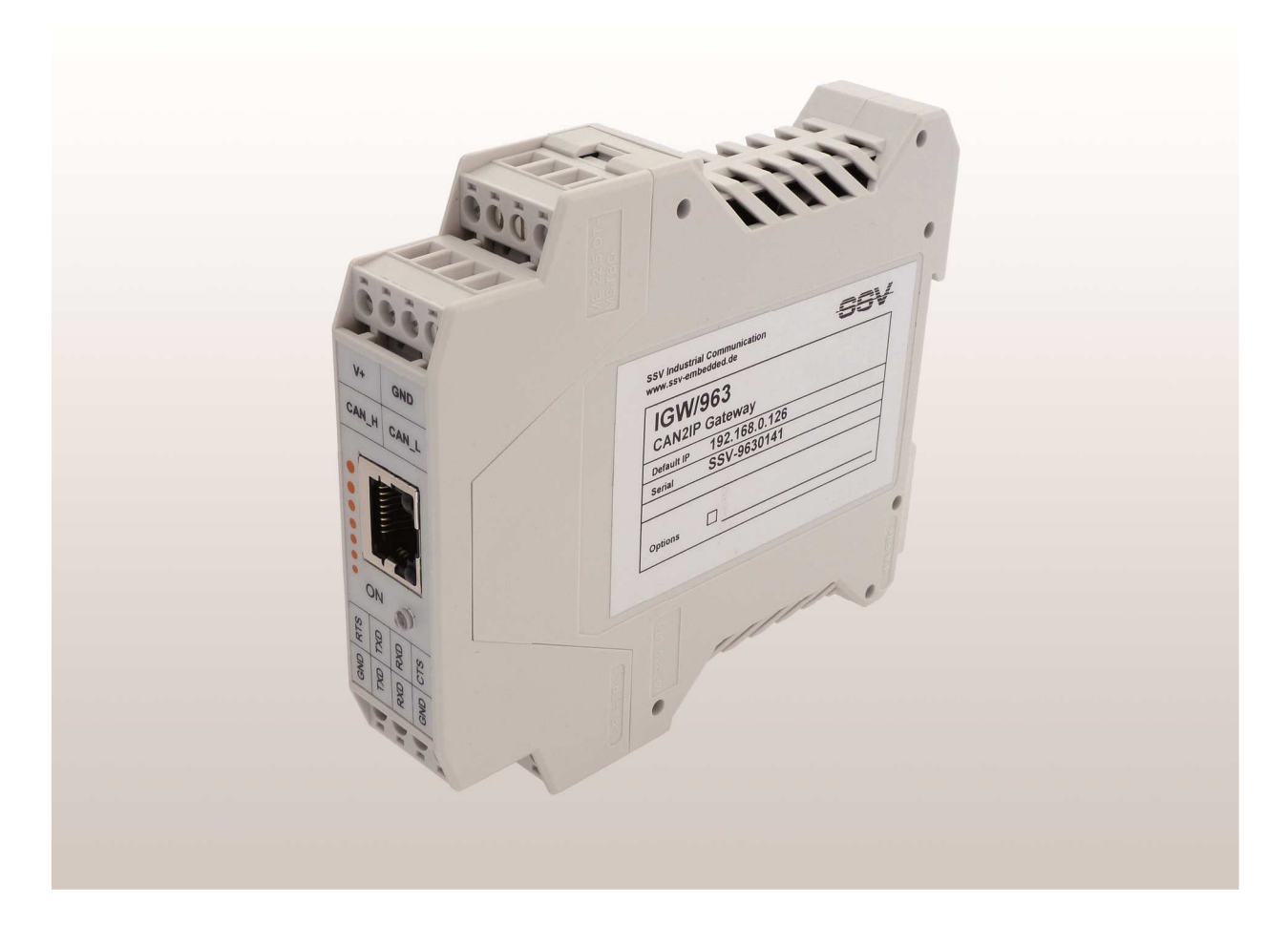

SSV Embedded Systems

Dünenweg 5 D-30419 Hannover Phone: +49 (0)511/40 000-0 Fax: +49 (0)511/40 000-40 E-mail: sales@ssv-embedded.de

Document Revision: 1.1 Date: 2015-08-27

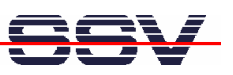

# **CONTENT**

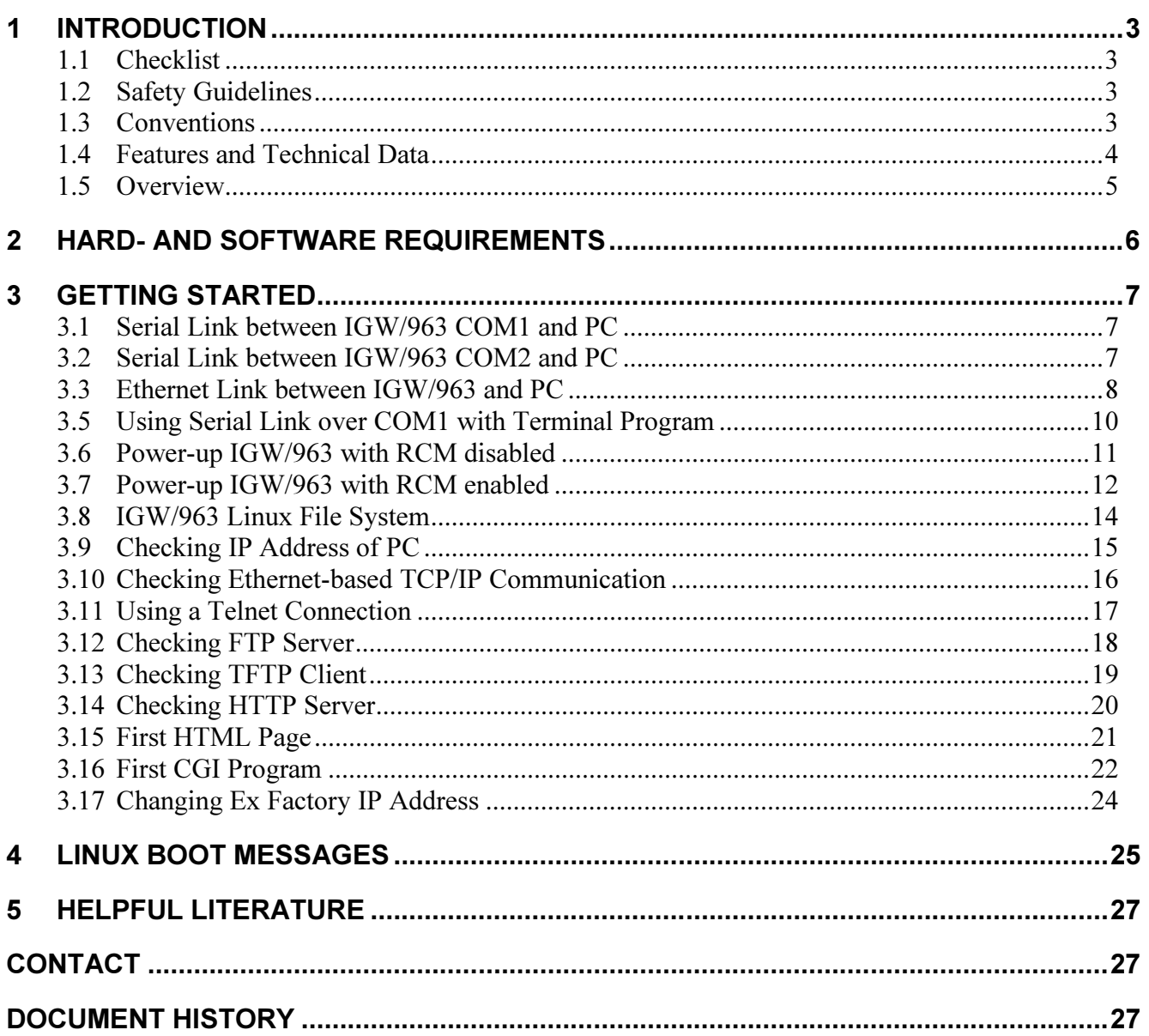

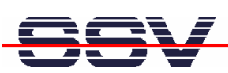

# 1 INTRODUCTION

This documentation gives you an overview about the initial operation and the first steps of use with your new CAN2IP Gateway IGW/963.

# 1.1 Checklist

Compare the content of your IGW/936-L start-up package with the checklist below.

If any item is missing or appears to be damaged, please contact SSV!

- CAN2IP Gateway IGW/963
- $\checkmark$  1x Null modem cable
- $\checkmark$  2x Adapter cable with RS232 connector
- $\checkmark$  1x 24 VDC Plug-in power supply
- $\checkmark$  Documentation
- $\checkmark$  CD-ROM

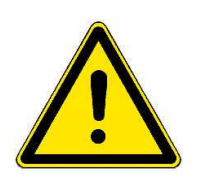

Please note: For operation you will need one Ethernet patch cable!

# 1.2 Safety Guidelines

Please read the following safety guidelines carefully! In case of property or personal damage by not paying attention to this document and/or by incorrect handling, we do not assume liability. In such cases any warranty claim expires.

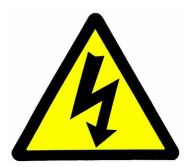

## ATTENTION!

Observe precautions for handling – electrostatic sensitive device!

- Discharge yourself before you work with the device, e.g. by touching a heater of metal, to avoid damages.
- Stay grounded while working with the device to avoid damage through electrostatic discharge.

# 1.3 Conventions

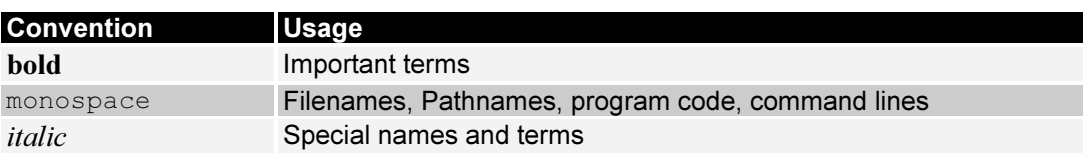

#### Table 1: Conventions used in this document

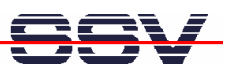

# 1.4 Features and Technical Data

The IGW/963 comes with a preinstalled U-Boot boot loader and an Embedded Linux operating system. The IGW/963 Linux consists of two main components: 1. the Linux kernel and 2. the root file system.

The IGW/963 U-Boot boot loader allows the downloading of new Linux kernel versions and root file systems to the IGW/963 RAM and Flash. This in system programming feature can be used by a simple serial and Ethernet link between the development system and the IGW/963.

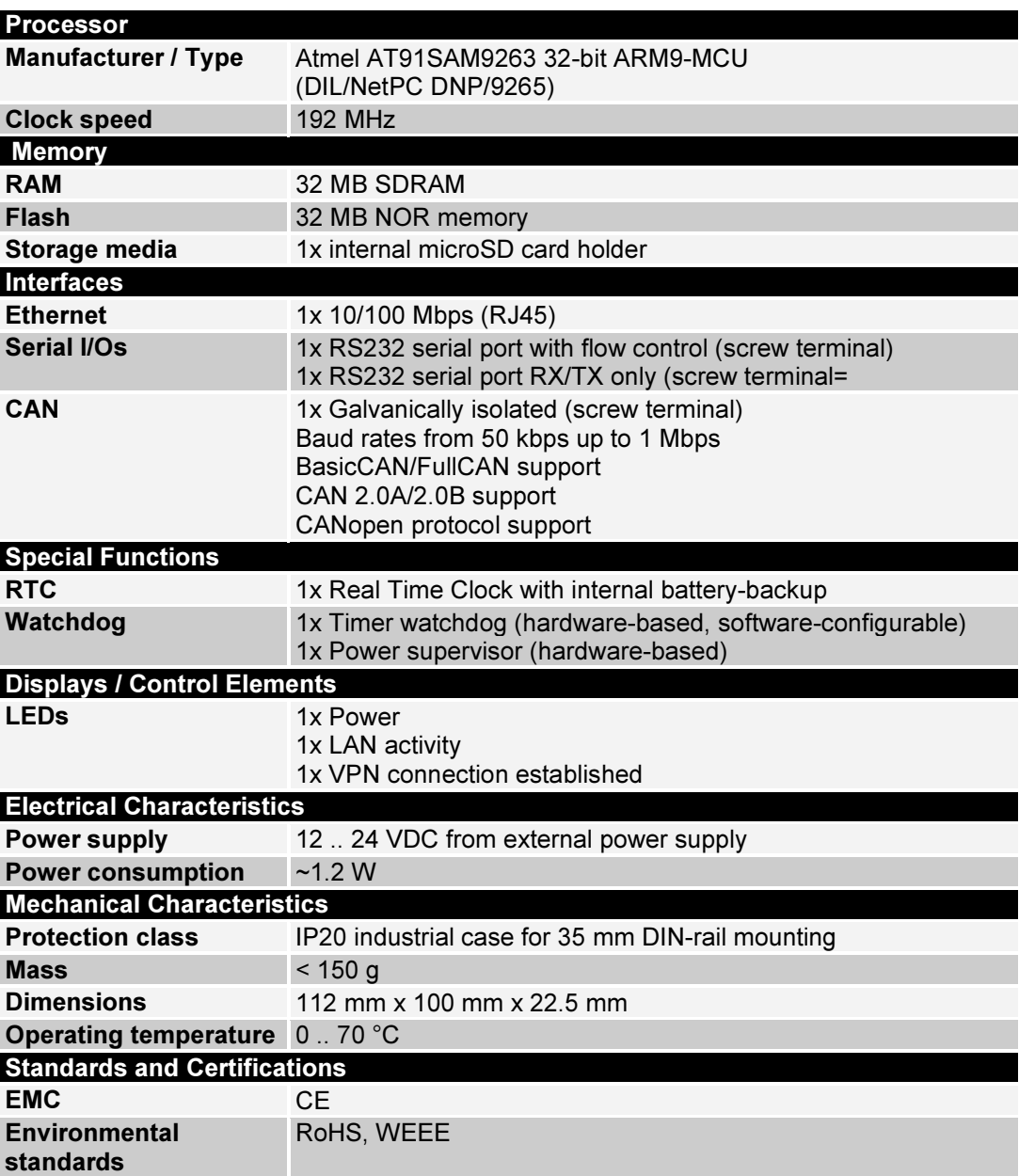

Table 2: Features and technical data

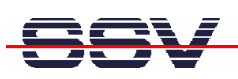

### 1.5 Overview

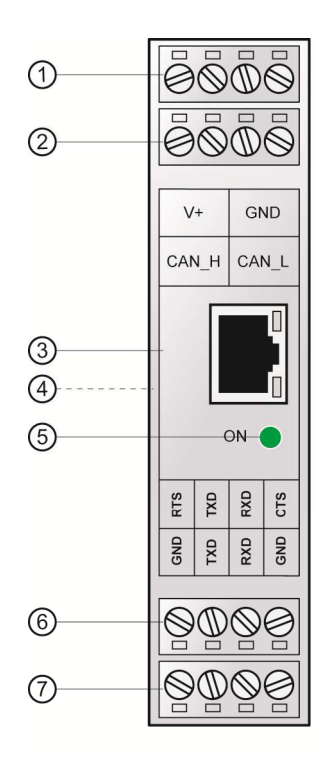

- ① Power supply
- 2 CAN interface
- 3 Ethernet interface
- 4 DIN-rail mounting (backside)

Figure 1: Overview IGW/963

- 5 Power LED
- 6 COM1 serial interface
- 7 COM2 serial interface

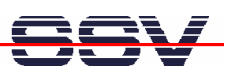

# 2 HARD- AND SOFTWARE REQUIREMENTS

To work with the IGW/963 a software development environment is needed.

This development environment requires a computer as development system to access the IGW/963 via serial console or Telnet. The computer should comply with the following hardand software requirements:

- Windows  $XP / 7 / 8$  or Linux
- Serial (COM) interface
- Terminal program (HyperTerminal or Minicom)
- 10/100 Mbps Ethernet network controller and TCP/IP configuration
- Web browser
- Telnet client
- CD-ROM drive

Please check which IP address your computer actual has and keep this IP address in mind.

On a Linux-PC just open a shell console and enter ifconfig. On a Windows-PC please open a DOS window and enter: ipconfig. Now the IP address is displayed in the DOS window.

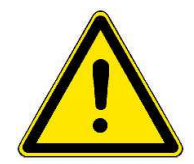

Please note: With a Linux-PC as development system it is possible to develop programs in all languages for the IGW/963. Linux is especially for programming in  $C/C++$  as PC operating system required because of the GNU cross tools. With a Windows-PC the shell-script programming as well as the HTML- and Java-applet programming of the Web server is possible.

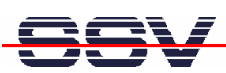

# 3 GETTING STARTED

### 3.1 Serial Link between IGW/963 COM1 and PC

Setup the serial link between the COM1 port of the IGW/963 and your PC like shown in the figure below. Use the adapter cable for this connection. COM1 is used as console.

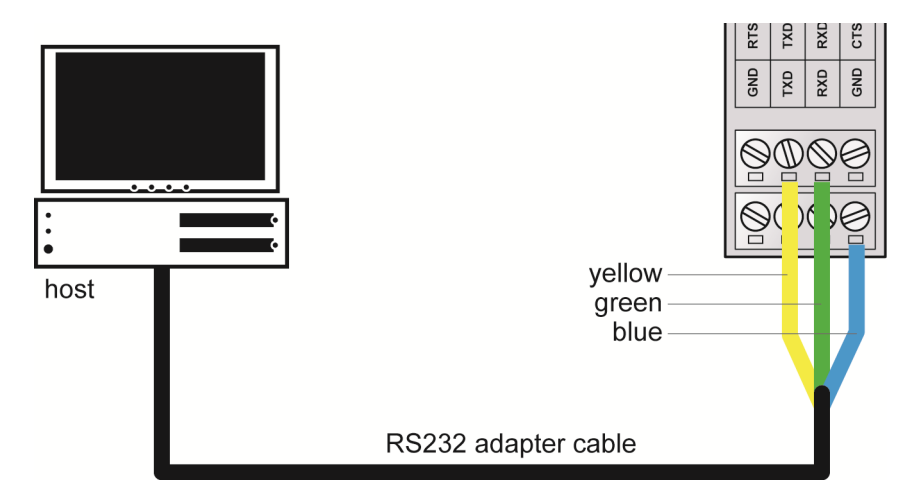

#### Figure 2: Serial link between IGW963 COM1 and PC

Connect the adapter cable with an unused COM port of your PC. Make sure that this PC COM port supports 115.200 bps.

## 3.2 Serial Link between IGW/963 COM2 and PC

You may also use the COM2 port of the IGW/963 for a serial link like shown in the figure below. Use the adapter cable for this connection. COM2 is for free usage.

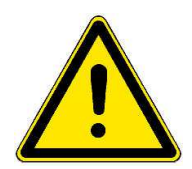

Please note: The COM2 port does NOT support RTS/CTS and works with max. 9.600 bps.

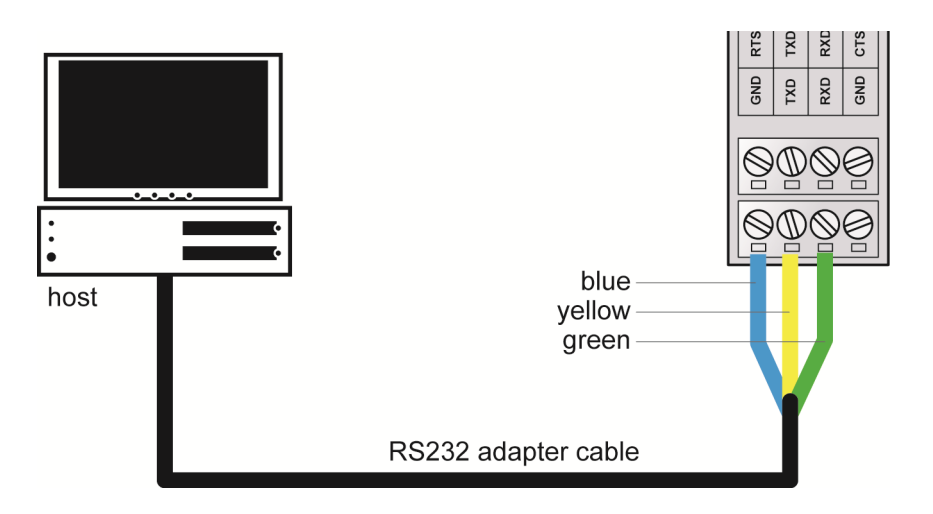

Figure 3: Serial link between IGW/963 COM2 and PC

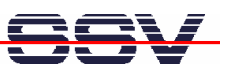

### 3.3 Ethernet Link between IGW/963 and PC

Setup the Ethernet LAN link between the IGW/963 and your PC.

Use an Ethernet cable (figure 4) or a switch-based infrastructure (figure 5) for the LAN connection.

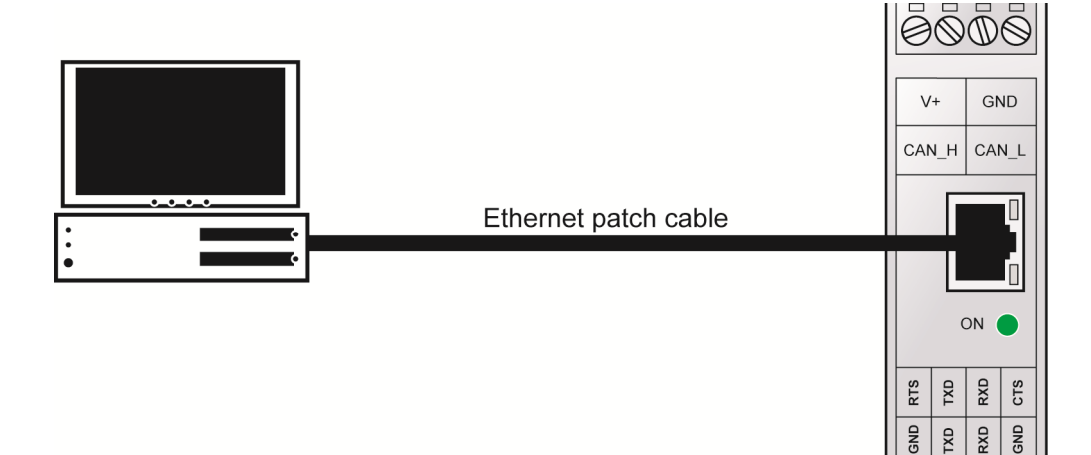

#### Figure 4: Ethernet link between IGW/963 and PC

Please note: The IGW/963 comes with the default IP address 192.168.0.126. Please make sure that your PC can work with the IP address range 192.168.0.x.

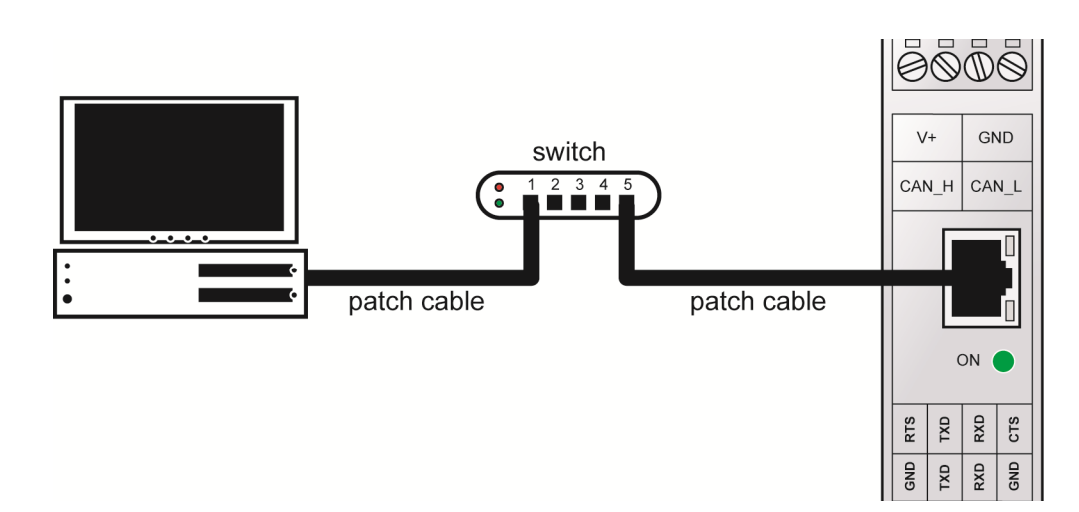

Figure 5: Switch-based Ethernet link between IGW/963 and PC

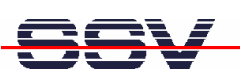

# 3.4 Connecting Power Supply and Power-up the IGW/963

Connect the 24 VDC plug-in power supply with the screw terminals of the IGW/963 like shown in the figure below.

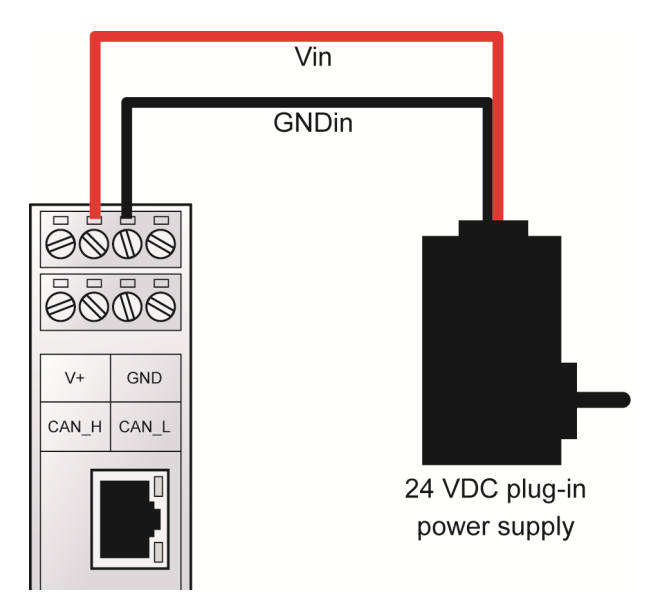

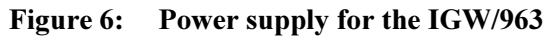

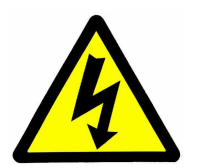

CAUTION! Providing the IGW/963 with a voltage higher than the regular 12 .. 24 VDC could resolve in damaged device components!

Make sure that all cable connections are OK. Then power-up the Starter Kit.

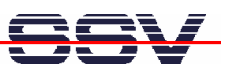

## 3.5 Using Serial Link over COM1 with Terminal Program

Run HyperTerminal on your Windows-PC, minicom or a similar simple terminal emulation program on your Linux-based PC.

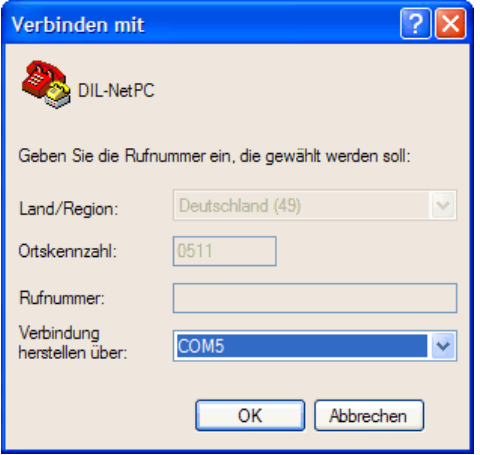

#### Figure 7: Direct connection setup with HyperTerminal

Setup a direct connection over COM1 of the IGW/963 with the parameters of table 2. Make sure, that the PC COM port supports 115.200 bps.

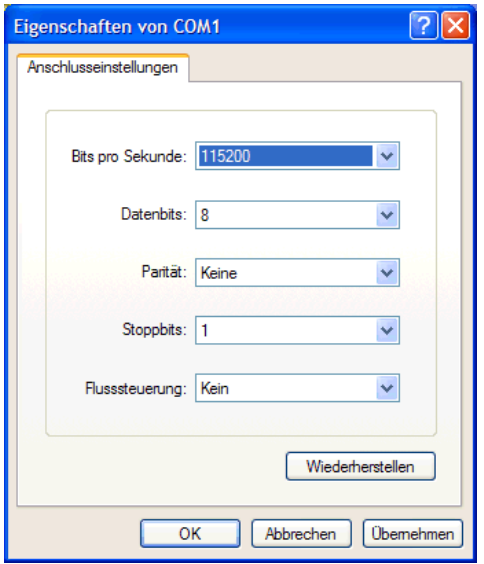

Figure 8: Parameter setup with HyperTerminal

| <b>Parameter</b> | <b>Value</b>                      |
|------------------|-----------------------------------|
| <b>Speed</b>     | 115.200 bps                       |
| <b>Data Bits</b> | 8                                 |
| <b>Parity</b>    | None                              |
| <b>Stop Bits</b> | -1                                |
| Protocol         | No (Xon/Xoff, RTS/CTS or similar) |

Table 3: Setup parameters for the serial link over COM1

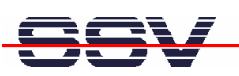

### 3.6 Power-up IGW/963 with RCM disabled

After power-up the IGW/963 starts an automatic boot process from the on-board flash memory chip. This process consists of two steps:

- 1. Directly after power-up, the IGW/963 runs the U-Boot boot loader program for some milliseconds. U-Boot initializes the hardware components (hardware init). With RCM disabled (please see the DIL/NetPC DNP/9265 hardware reference manual for details), there is no U-Boot text message output over the CAN2IP Gateway IGW/963 COM1 serial interface and no boot delay-based<sup>1</sup> wait period. Direct after the hardware init, the U-Boot boot loader starts the Linux OS image.
- 2. Linux takes control over the IGW/963 hardware and runs all necessary processes for coming up to live.

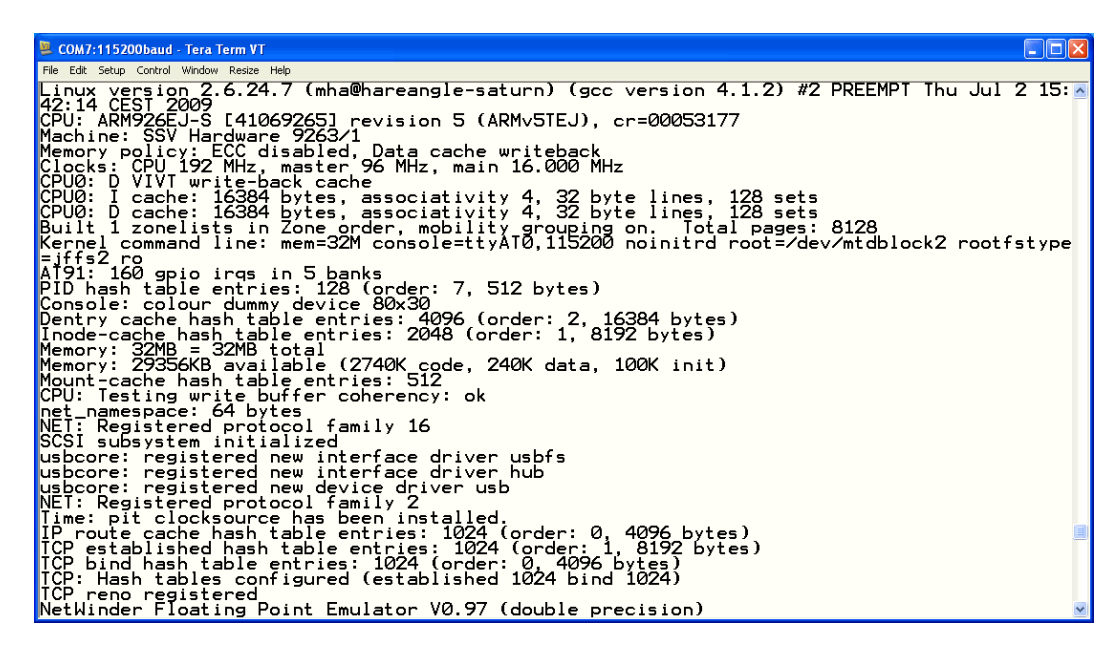

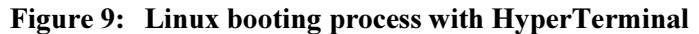

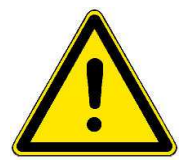

Please note: The U-Boot environment variable boot delay does not influence the IGW/963 boot process with RCM (Remote Console Mode) disabled.

The IGW/963 Linux supports a serial console. It allows running a Linux-based system in a headless configuration without a monitor or keyboard. Wait until the Linux boot process finishes. Please use the username root and the password root. Then press Enter.

"boot delay" is a U-Boot environment variable. The value defines a wait time before U-Boot starts the Linux operating system.

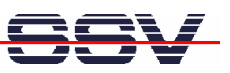

### 3.7 Power-up IGW/963 with RCM enabled

The IGW/963 boot sequence with RCM enabled is similar to the boot procedure with RCM disabled. Only the first step is different:

- 1. The IGW/963 runs the U-Boot boot loader program. This software shows a wait message over the IGW/963 COM1 serial interface if RCM is enabled (please see the DIL/NetPC DNP/9265 hardware reference manual for details). It is possible to interrupt the boot process and switch to the U-Boot command line interface. Just hit a key of your terminal emulation program.
- 2. Without interruption the U-Boot boot loader starts a Linux OS image after the wait period from the IGW/963 Flash memory.

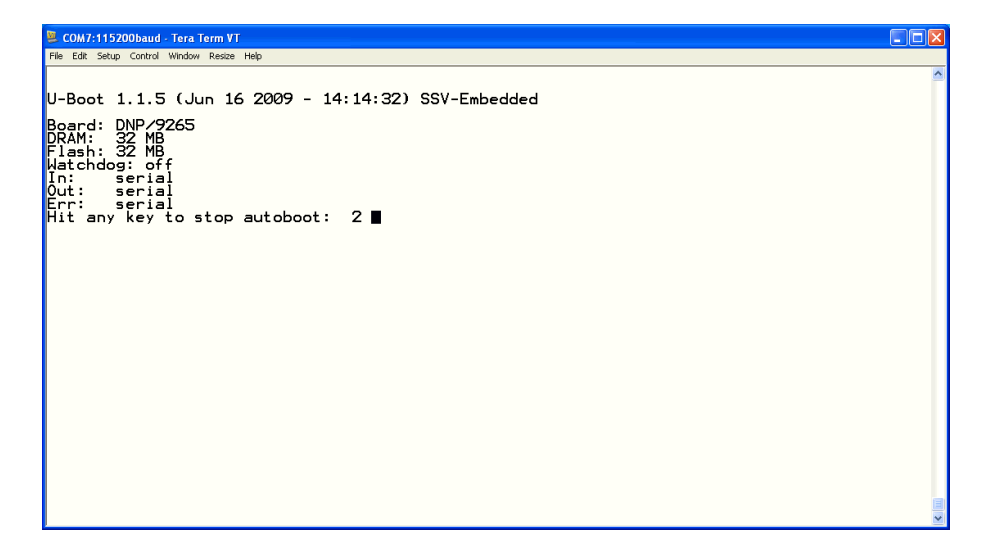

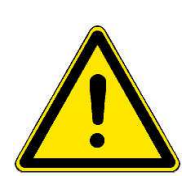

Figure 10: U-Boot wait message

Please note: The U-Boot command line interface allows you to change the wait time of the first step. Please see the U-Boot environment variable boot delay for details.

| COM7:115200baud - Tera Term VT                                                                                                    | $\Box$ ok |
|----------------------------------------------------------------------------------------------------|-----------|
| File Edit Setup Control Window Resize Help                                                                                                    |           |
| "Nx00000000-0x00008000 : "boot.bin"<br>0x00020000-0x00060000 u-boot<br>at91 ohci at91 ohci: AT91 OHCI<br>at91_ohci at91_ohci: new USB bus registered, assigned bus number 1<br>at 91 ohci at 91 ohci: irg 29, io mem 0x00a00000<br>usb usb1: configuration #1 chosen from 1 choice<br>hub $1 - 0:1.0:$ USB hub found<br>$hub 1-0:1.0: 1 port detected$<br>Initializing USB Mass Storage driver<br>usbcore: registered new interface driver usb-storage<br>USB Mass Storage support registered.<br>$ $ mice: PS/2 mouse device common for all mice<br>at91sam9_wdt: Watchdog register already programmed.<br>TCP cubic registered<br>NET: Registered protocol family 1<br>NET: Registered protocol family 17<br>RPC: Registered udp transport module.<br>RPC: Registered top transport module.<br>VFS: Mounted root (jffs2 filesystem) readonly.<br>Freeing init memory: 100K<br>$\overline{\phantom{a} \text{INIT:}}$ version 2.86 booting<br>Setting up IP spoofing protectiondone |           |
| INIT: Entering runlevel: 5                                                                                                    |           |
| DNP/9265 Linux emblinux ttyAT0                                                                                                    |           |
| emblinux login: I                                                                                                    |           |

Figure 11:Linux booting process after the U-Boot boot delay

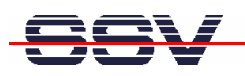

| COM7:115200baud - Tera Term VT                                                                                                    |                                                                                                    | $\Box$ $\Box$ $\times$  |
|----------------------------------------------------------------------------------------------------|----------------------------------------------------------------------------------------------------|-------------------------|
| File Edit Setup Control Window Resize Help                                                                                                    |                                                                                                    |                         |
| INIT: Entering runlevel: 5                                                                                                    |                                                                                                    | $\hat{\phantom{a}}$     |
| DNP/9265 Linux emblinux ttyAT0                                                                                                    |                                                                                                    |                         |
| emblinux login: root<br>Password:<br>root@emblinux:~\$ ps<br>PID Uid<br>VmSize Stat Command<br>-S<br>528<br>1<br>root<br><b>SWK</b><br><b>SWK</b><br><b>SWK</b><br><b>SHK</b><br><b>SHK</b><br><b>SHK</b><br><b>SHK</b><br>SH<br>SH<br>SH<br><b>SWK</b><br>SWK<br><b>SWK</b><br><b>SWK</b><br>740<br>1352<br>s<br>root<br>775<br>root<br>824<br>root<br>580<br>612<br>604<br>612<br>932<br>829<br>root<br>831<br>root<br>837<br>root<br>840<br>root<br>744 R<br>841 root<br>  root@emblinux:~\$ | init [5]<br>[kthreadd]<br>[ksoftirgd/0]<br>[watchdog/0]<br>[events/0]<br>[khelper]<br>[kblockd/0]<br>[khubd]<br>[kmmcd]<br>[pdflush]<br>[pdflush]<br>[kswapd0]<br>[aio/0]<br>[mtdblockd]<br>[rpciod/0]<br>wd_keepalive<br>SWN [jffs2_gcd_mtd3]<br>/usr/libexec/inetd<br>/sbin/syslogd -n -0 /var/log/syslog/messages -s 32 -b<br>/sbin/klogd -n<br>/usr/sbin/lighttpd -f /etc/lighttpd.conf<br>-sh<br><b>DS</b> | $\overline{\mathbf{v}}$ |

Figure 12: After a login the serial console offers a Linux command line interface

Wait until the Linux boot process finishes. Please use the username root and the password root. Then press Enter.

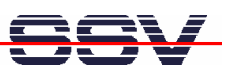

### 3.8 IGW/963 Linux File System

After booting the IGW/963 all directories in the root file system are read-only. There are only three exceptions, which are shown in the following table:

| <b>Directory</b> | Remark                                          |
|------------------|-------------------------------------------------|
| /flash           | R/W directory, non-volatile memory within Flash |
| /home/root       | R/W directory, RAM disk, volatile memory        |
| /var/volatile    | R/W directory, RAM disk, volatile memory        |

Table 4: R/W directories in the file system

The read-only restriction protects all files of the file system. Under ordinary operating conditions it is not possible to overwrite or delete a file which is necessary for the IGW/963.

To disable the write protection just login with the username root and the password root and enter the following command:

#### mount / -o remount, rw

This command , mounts, the file system as read/write. All files are now writable and deletable. Please pay attention not to damage important system files! With the command

#### mount / -o remount,ro

the system is set to the read-only initial condition after the boot process.

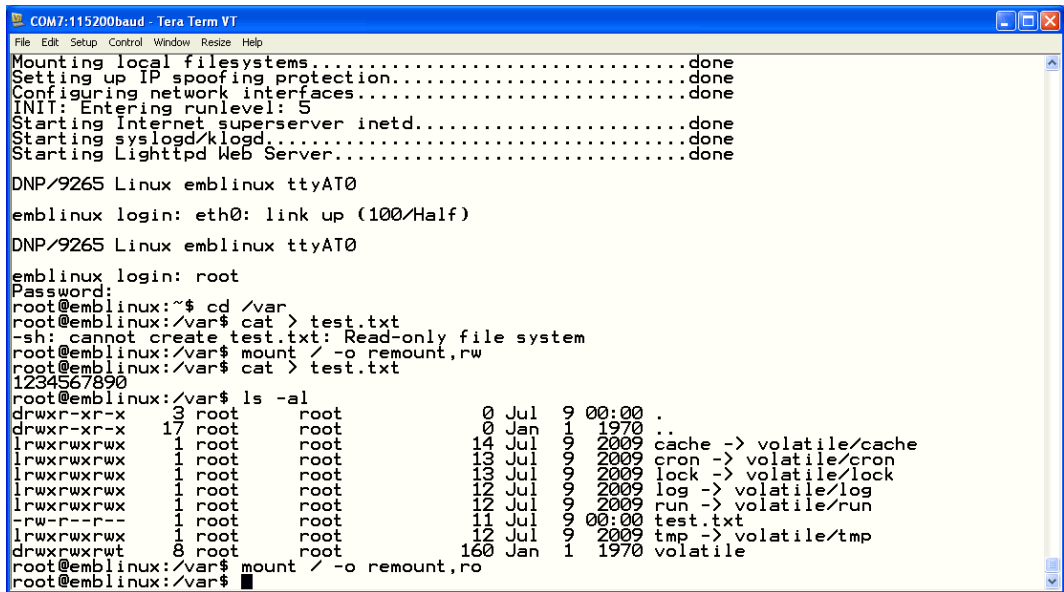

Figure 13: Disabling the write protection with the mount command

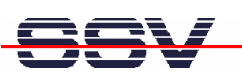

# 3.9 Checking IP Address of PC

Make sure that your PC is using the right IP address for the Ethernet-based TCP/IP communication with the IGW/963.

Please use 192.168.0.1 or 192.168.0.254 for your PC and 192.168.0.126 for the IGW/963.

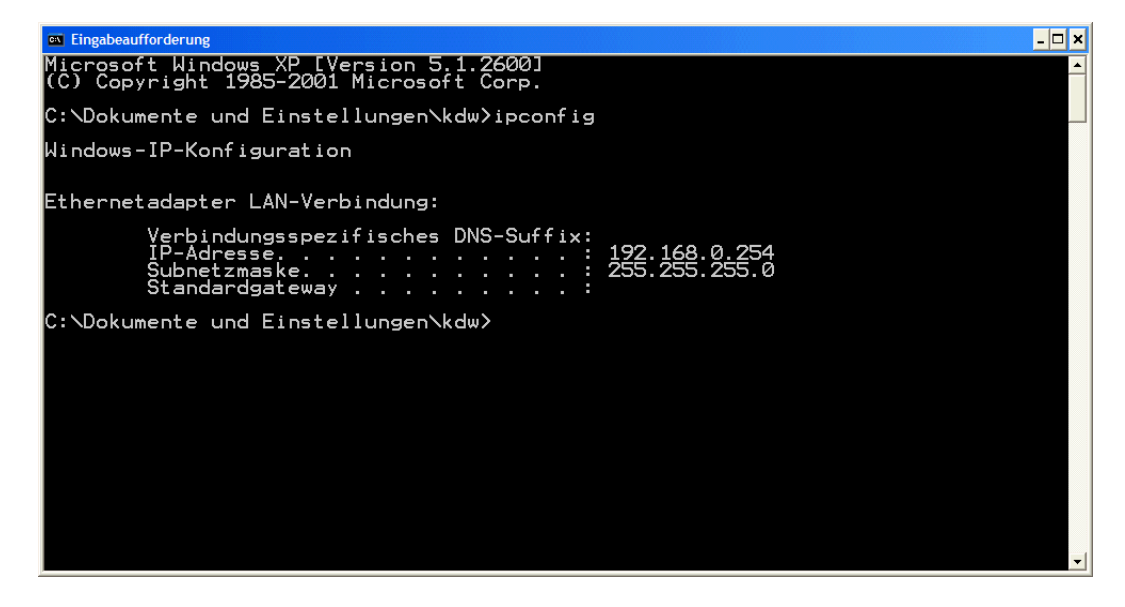

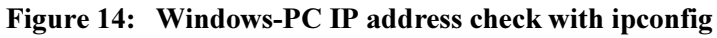

Talk to your network administrator if you have problems with the IP address understanding.

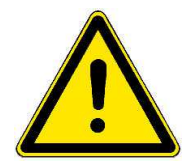

Please note: To change the ex factory IP address 192.168.0.126 of the IGW/963 please refer to chapter 3.17.

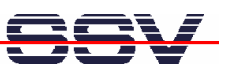

# 3.10 Checking Ethernet-based TCP/IP Communication

Check the Ethernet-based TCP/IP communication between the IGW/963 and the PC with a simple ping command.

| <b>Eingabeaufforderung</b>                                                                                                    | - 0 × |                          |
|----------------------------------------------------------------------------------------------------|-------|--------------------------|
| Microsoft Windows XP [Version 5.1.2600]<br>(C) Copyright 1985-2001 Microsoft Corp.                                                                                                    |       |                          |
| C:\Dokumente und Einstellungen\kdw>ping 192.168.0.126                                                                                                    |       |                          |
| Ping wird ausgeführt für 192.168.0.126 mit 32 Bytes Daten:                                                                                                    |       |                          |
| lAntwort von 192.168.0.126: Bytes=32 Zeit=1ms TTL=255<br> Antwort von 192.168.0.126: Bytes=32 Zeit<1ms TTL=255<br>lAntwort von 192.168.0.126: Bytes=32 Zeit<1ms TTL=255<br> Antwort von 192.168.0.126: Bytes=32 Zeit<1ms TTL=255 |       |                          |
| Ping-Statistik für 192.168.0.126:<br><u> Pakete: Gesendet = 4, Empfangen = 4, Verloren = 0 (0% Verlust),</u><br>Ca. Zeitangaben in Millisek.:<br>Minimum = 0ms, Maximum = 1ms, Mittelwert = 0ms                                  |       |                          |
| C:\Dokumente und Einstellungen\kdw>                                                                                                    |       |                          |
|                                                                                                    |       |                          |
|                                                                                                    |       |                          |
|                                                                                                    |       |                          |
|                                                                                                    |       |                          |
| $\blacktriangleleft$                                                                                                    |       | $\overline{\phantom{a}}$ |

Figure 15:Windows-PC TCP/IP communication check with ping

First check the cable connections and then the IP addresses if your *ping* does not work. Then check the TCP/IP setup of your PC.

# 3.11 Using a Telnet Connection

Run a Telnet client program on your PC with the IP address of the IGW/963. You can use a Telnet session for remote entering Linux commands.

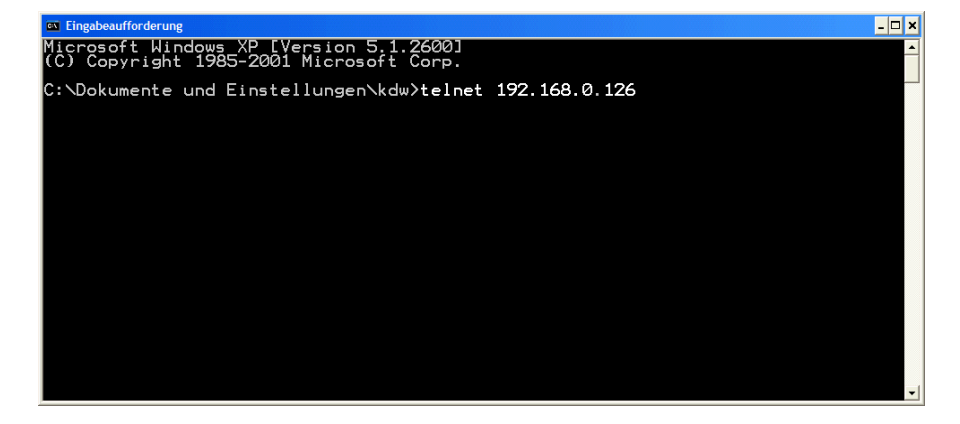

Figure 16: Run the Windows Telnet client program

Wait until the IGW/963 Linux requests a user name. Please use the login name root and the password root. Then press Enter.

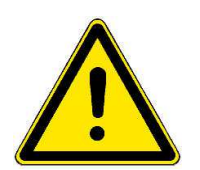

Please note: The IGW/963 Linux comes with BusyBox. All Linux command line commands are implemented in  $BusyBox$ . BusyBox combines tiny versions of many common UNIX utilities into a single small executable. It provides replacements for most of the utilities you usually find in GNU fileutils, shellutils, etc. The utilities in BusyBox generally have fewer options than their full-featured GNU cousins; however, the options that are included provide the expected functionality and behave very much like their GNU counterparts. BusyBox provides a fairly complete environment for any small or embedded system.

| ∣- ⊡ ×<br>Telnet 192.168.0.126                                                                                                    |
|----------------------------------------------------------------------------------------------------|
| Linux 2.6.18.8-dmp-ssv1 (emblinux) (0)                                                                                                    |
| emblinux login: root<br>Llinux emblinux 2.6.18.8-dmp-ssv1 #1 PREEMPT Fri Apr 4 10:17:51 CEST 2008 i486                                                                                                    |
| The programs included with the Debian GNU/Linux system are free software;<br>the exact distribution terms for each program are described in the<br>individual files in /usr/share/doc/*/copyright.                                                                                                    |
| Debian GNU/Linux comes with ABSOLUTELY NO WARRANTY. to the extent<br>bermitted by applicable law.                                                                                                    |
| BusyBox v1.1.3 (Debian 1:1.1.3–4) Built-in shell (ash)<br>Enter 'help' for a list of built-in commands.                                                                                                    |
| ~ # ls -al /<br>1024 Sep 19<br>1024 Sep 19<br>2008<br>$17$ root<br>ldrwxr-xr-x<br>root<br>2008<br>17 root<br>root<br>ldrwxr-xr-x<br>$\frac{27}{16}$<br>2008<br>3072 Aug<br>3072 May<br>2 root<br>drwxr-xr-x<br>root<br>bin<br>14:43 dev<br>12:45 etc<br>17:08 hom<br>4<br>root<br>root<br>ldrwxr-xr-x<br>$\frac{\tilde{2}\tilde{7}}{22}$<br><b>May</b><br>1024<br>16 root<br>root<br>ldrwxr-xr-x<br>1024<br>May<br>3 root<br>ldrwxr-xr-x<br>root<br>home<br>1024 May 226<br>12288 May 226<br>1024 Aug 115<br>1024 May 222<br>1024 Jun 16<br>1024 Jun 16<br>16:47<br>lib<br>6 root<br>root<br>ldrwxr-xr-x<br>12:51<br>12288<br>2 root<br>lost+found<br>ldrwx------<br>root<br>-2008 media<br>10:01 mnt<br>00:15 proc<br>4<br>root<br>root<br>ldrwxr-xr-x<br>2 root<br>ldrwxr-xr-x<br>root<br>32 root<br>ldr-xr-xr-x<br>root<br>00:35 root<br>2 root<br>ldrwxr-xr-x<br>root<br>-19<br>2008 sbin<br>00:15 sys<br>00:15 tmp<br>2 root<br>1024 Sep<br>drwxr-xr-x<br>root<br>Tổ Jún I6<br>40 Jun 16<br>11 root<br>ldrwxr-xr-x<br>root<br>$\frac{2}{5}$ root<br>ldrwxrwxrwt<br>root<br>$1024$ May $22$ $15:27$<br>ldrwxr-xr-x<br>root<br>us r<br>May 20<br>1024<br>14:08<br>6 root<br>ldrwxr-xr-x<br>root<br>var<br># |
| $\blacksquare$<br>$\blacktriangleright$                                                                                                    |

Figure 17: Using Linux commands within a Telnet client window

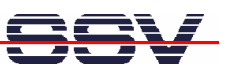

# 3.12 Checking FTP Server

The IGW/963 Linux comes with a pre-installed FTP server. This server allows the file transfer via Ethernet between a PC and the IGW/963.

Run an FTP client program like FileZilla on your PC for a test.

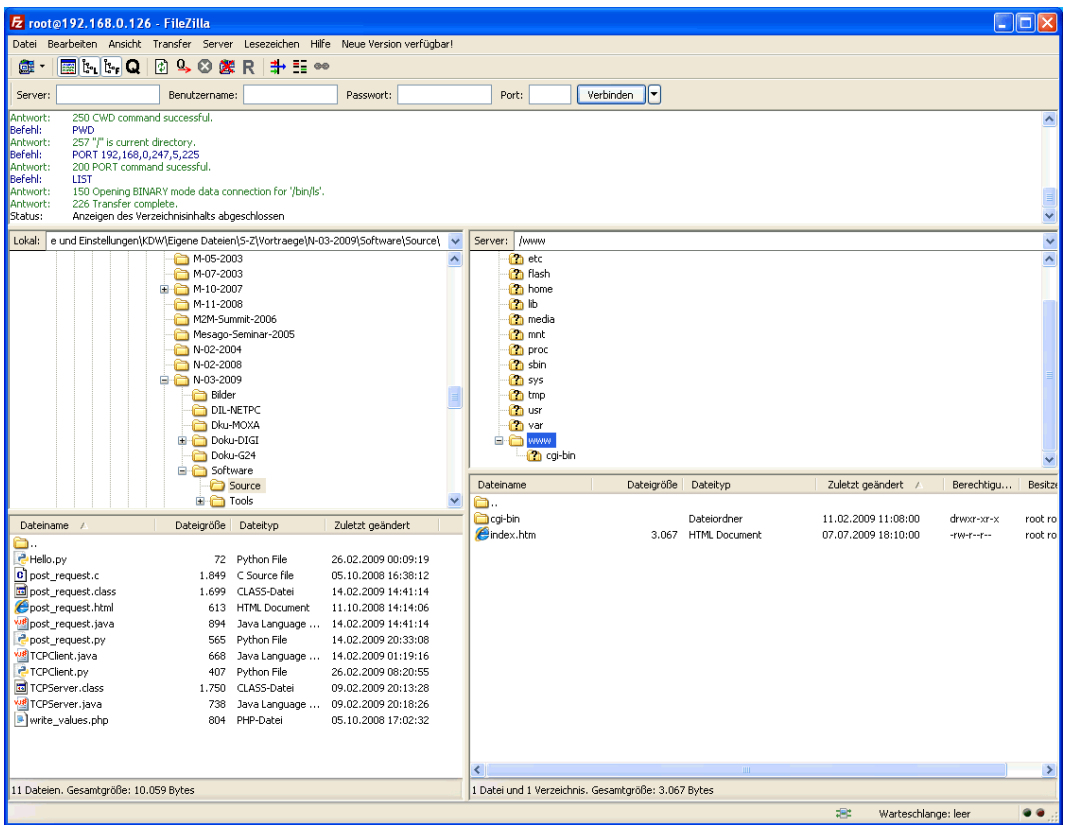

#### Figure 18:FileZilla as FTP client to access the FTP server

Use for the FTP login the IP address 192.168.0.126, the username root and the password root. With this login you have FTP read/write permission in the file system of the IGW/963.

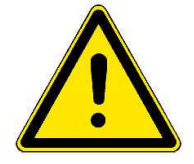

Please note: Before you start an FTP file transfer to the IGW/963, please make sure you have the read/write permission in the file system. For further information about the file system please refer to chapter 3.8.

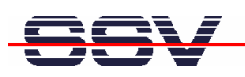

# 3.13 Checking TFTP Client

The IGW/963 Linux comes with a pre installed TFTP client. This client allows the file transfer via Ethernet between a PC and the IGW/963.

Run a TFTP server like TFTPD32 on your PC for a test.

To transfer a file with the name *autostart.sh* into the directory  $/\text{var}$  of the IGW/963 execute the following commands within a Telnet session:

cd /var tftp 192.168.0.249 get autostart.sh quit

With the first command you change into the directory /var of the IGW/963.

The second command establishes a connection to the TFTP server. In this example the PC with the TFTP server has the IP address 192, 168, 0, 249.

The third command transfers the file with TFTP-GET. After the file transfer Linux shows how many bytes have been transferred.

The fourth command disconnects the TFTP server. You can now access the new file in the file system of the IGW/963.

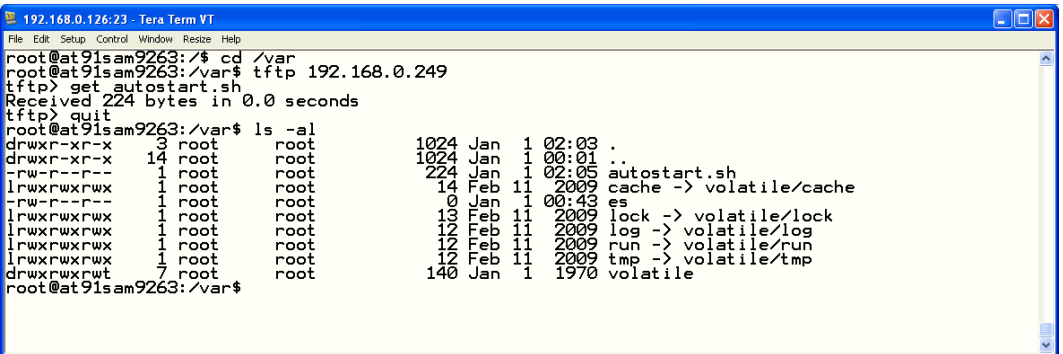

Figure 19:File transfer via TFTP

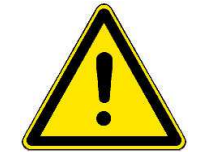

Please note: Before you start a TFTP file transfer to the IGW/963, please make sure you have the read/write permission within the file system. For further information about the file system please refer to chapter 3.8.

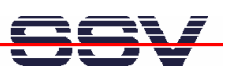

# 3.14 Checking HTTP Server

The IGW/963 Linux comes with a pre-installed Web server.

Run a Web browser on your PC for a test and enter the following address

#### http://192.168.0.126

into the address bar of the browser. The browser shows the file index.html which is stored in the directory /www of the IGW/963. Into this directory you can load own files.

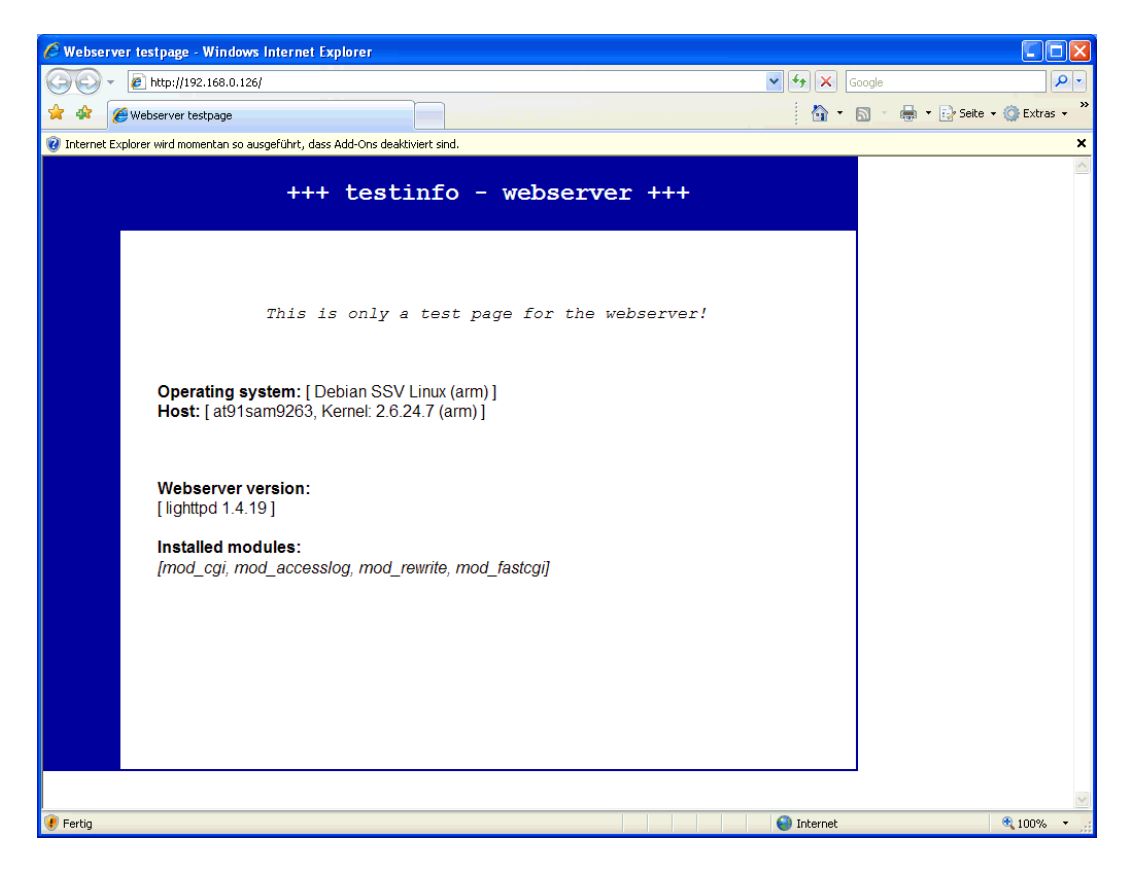

Figure 20: Checking the Web server of the IGW/963 with a browser

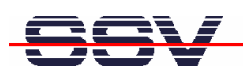

# 3.15 First HTML Page

Create a simple HTML file on the PC. Therefore at least a simple text editor or a special HTML editor like PSPad is needed.

| PSPad - [C: \tftpboot\test. html R/O]                                                                                                    |
|----------------------------------------------------------------------------------------------------|
| $ \Box$ $\times$<br>Datei Projekt Bearbeiten Suchen Ansicht Format Werkzeuge Skripte HTML Einstellungen Fenster Hilfe                                                                                                    |
| $\mathbf{X}$ , $\mathbf{F}$ , $\mathbf{F}$ , $\mathbf{F}$ , $\mathbf{F}$<br>8 照 ▼ 中<br>团<br>$\blacktriangleright$ of $\blacksquare$<br>画<br>O I                                                                                                    |
| $\Box$ 60 $^{\circ}$<br>$\blacksquare$                                                                                                    |
| $-1.$ , test.html                                                                                                    |
| $\vert x \vert$<br>20<br>$\frac{40}{100}$<br>$\ldots$ 50. $\ldots$<br>$\ldots$ 30.<br>$\sqrt{2}$<br>体<br>值<br>$\frac{A}{2}$ , $\frac{Z}{A}$<br>抽油<br>-⊅−<br>$\ntanh$<br>日国人国<br><head><br/><b>E</b> Head<br/><title>HTML Test Page</title><br/><b>Body</b><br/><math>\langle</math>/head&gt;<br/><math>-</math>n1<br/><math>body</math><br/>O<br/><h1>Hello World.</h1><br/><math>\langle</math>/body&gt;<br/><math>\sigma</math><br/><math>\langle</math>/html&gt;<br/>ඦ<br/>目<br/>m.</head> |
| 1:1(11)[110]<br>$< 60$ \$3C<br>HTML multihighlighter<br>Kodierung: ANSI (Windows)<br>$\equiv$<br><b>UNIX</b>                                                                                                    |

Figure 21: Creation of a simple HTML file on the PC

Transfer the new HTML file (e.g. *test.html*) via FTP or TFTP into the directory /www of the IGW/963. Then enter the following URL in the address bar of the browser:

#### http://192.168.0.126/test.html

The browser displays the new file.

|                 | C HTML Test Page - Windows Internet Explorer                                   |                              |                                              |
|-----------------|--------------------------------------------------------------------------------|------------------------------|----------------------------------------------|
|                 | <b>e</b> http://192.168.0.126/test.html                                        | $\ddotmark$<br>×<br>Google   | م<br>l v                                     |
| 48<br>53        | HTML Test Page                                                                 | 合<br>$\mathbb{Z}$<br>$\star$ | $\rightarrow$<br>- ● - By Seite - O Extras - |
|                 | Dinternet Explorer wird momentan so ausgeführt, dass Add-Ons deaktiviert sind. |                              | ×                                            |
|                 | Hello World.                                                                   |                              |                                              |
|                 |                                                                                |                              |                                              |
| <b>D</b> Fertig |                                                                                | <b>O</b> Internet            | ● 100%                                       |

Figure 22:The new HTML file is displayed by the browser

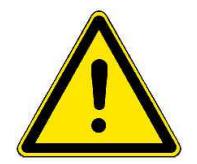

Please note: Before you start an FTP or TFTP file transfer to the IGW/963, please make sure you have the read/write permission within the file system. For further information about the file system please refer to chapter 3.8.

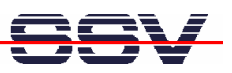

# 3.16 First CGI Program

Create a Linux shell script with an adequate editor on your PC. Please regard that Linux shell text files expect only an LF (line feed) as end of line. In this example the script file is named test.sh.

|   | PSPad - [C:\tftpboot\test.sh]                                                                                                    |       |
|---|----------------------------------------------------------------------------------------------------|-------|
|   | Datei Projekt Bearbeiten Suchen Ansicht Format Werkzeuge Skripte HTML Einstellungen Fenster Hilfe                                                | - 8 x |
|   | 2° ©.<br>Ŀ.<br>۵Ì<br>$Q$ $Q$ $\cdot$ (ii)<br>$\Theta$ or<br><b>B</b><br>d <sup>in</sup><br>喈<br><b>同 X</b>                                       |       |
|   |                                                                                                    |       |
| ī | ek e a<br><b>HI HTML</b> CIAG Crag<br>SPELL ▼ 4~<br>₩<br>福<br>$\bullet$<br>ᡠᠣ<br>▣                                                               |       |
|   | 1 pio.html 2 test.sh                                                                                                    |       |
|   |                                                                                                    | ∃ ⊠∣  |
| ه | $\frac{1}{2}$ $\frac{1}{2}$ $\frac{1}{2}$ $\frac{1}{2}$ $\frac{1}{2}$ $\frac{1}{2}$ $\frac{1}{2}$ $\frac{1}{2}$ $\frac{1}{2}$<br>ଝା<br>#!/bin/sh | 俑     |
|   | # test.sh<br>Function<br>and the late                                                                                                    |       |
| 塱 | # Environment Variable                                                                                                    |       |
|   | echo Content-type: text/html                                                                                                    |       |
| 鼂 | echo                                                                                                    |       |
|   | echo " <html>"</html>                                                                                                    |       |
| ⅎ | echo $"$ <head><math>"</math></head>                                                                                                    |       |
| ඦ | echo " <title>"</title>                                                                                                    |       |
|   | echo "CGI Environment Variable"<br>echo $"$ "                                                                                                    |       |
| 固 | echo $"$ "                                                                                                    |       |
| Ľ | echo "<br>body>"                                                                                                    |       |
|   | echo "SERVER SOFTWARE=\$SERVER SOFTWARE<br>>"                                                                                                    |       |
|   | echo "SERVER NAME=\$SERVER NAME<br>>"                                                                                                    |       |
| X | echo "SERVER PROTOCOL=\$SERVER PROTOCOL<br>                                                                                                    |       |
| œ | echo "SERVER PORT=\$SERVER PORT<br>>"                                                                                                    |       |
|   | echo "REQUEST METHOD=\$REQUEST METHOD<br>>h:/>"                                                                                                  |       |
|   | echo "GATEWAY INTERFACE=\$GATEWAY INTERFACE<br>>"                                                                                                |       |
|   | echo "PATH INFO=\$PATH INFO<br>>"                                                                                                    |       |
|   | echo "PATH TRANSLATED=\$PATH TRANSLATED<br>>"                                                                                                    |       |
|   | echo "REMOTE HOST=\$REMOTE HOST<br>>"                                                                                                    |       |
|   | echo "REMOTE ADDR=\$REMOTE ADDR<br>>"                                                                                                    |       |
|   | echo "REMOTE IDENT=\$REMOTE IDENT<br>br/>"                                                                                                    |       |
|   | echo "SCRIPT NAME=\$SCRIPT NAME<br>>"<br>echo "QUERY STRING=\$QUERY STRING<br>>"                                                                 |       |
|   | echo "CONTENT TYPE=\$CONTENT TYPE<br>>"                                                                                                    |       |
|   | echo "CONTENT LENGTH=\$CONTENT LENGTH<br>>"                                                                                                    |       |
|   | echo $"$ "                                                                                                    |       |
|   | echo ""                                                                                                    |       |
|   | exit 0                                                                                                    |       |
|   |                                                                                                    |       |
|   |                                                                                                    |       |
|   | 1:1(31)[870]<br>$\#$ 35 \$23<br>UNIX Shell Script<br><b>UNIX</b><br>卓<br>Kodierung: ANSI (Windows)                                               |       |

Figure 23: Creation of a shell script on a Windows PC

Transfer the new shell script via FTP or TFTP into the directory /www/cgi-bin of the IGW/963. Start a Telnet session and execute the following command:

#### chmod +x test.sh

This command converts the shell script into an executable program. Enter the following URL in the address bar of a Web browser:

#### http://192.168.0.126/cgi-bin/test.sh

The program is now running and shows its messages within the browser.

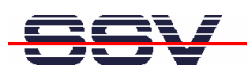

| C CGI Environment Variable - Windows Internet Explorer                                                                                                    |                                                  |                                         |
|----------------------------------------------------------------------------------------------------|--------------------------------------------------|-----------------------------------------|
| e http://192.168.0.126/cgi-bin/test.sh                                                                                                    | $\checkmark$<br>$+$<br>$\vert x \vert$<br>Google | $\mathbf{Q}$<br>$\overline{\mathbf{v}}$ |
| 52<br>-48<br>CGI Environment Variable                                                                                                    | → ■ → Beite → Ol Extras →<br>$\cap$ . Eq.        | $\rightarrow$                           |
| The Internet Explorer wird momentan so ausgeführt, dass Add-Ons deaktiviert sind.                                                                                                    |                                                  | $\boldsymbol{\mathsf{x}}$               |
| SERVER SOFTWARE=lighttpd/1.4.19<br>SERVER NAME=192.168.0.126<br>SERVER PROTOCOL=HTTP/1.1<br><b>SERVER PORT=80</b><br>REQUEST METHOD=GET<br>GATEWAY INTERFACE=CGI/1.1<br>PATH INFO=<br>PATH TRANSLATED=<br><b>REMOTE HOST=</b><br>REMOTE ADDR=192.168.0.249<br><b>REMOTE IDENT=</b><br>SCRIPT NAME=/cgi-bin/test.sh<br><b>QUERY STRING=</b><br>CONTENT_TYPE=<br><b>CONTENT LENGTH=0</b> |                                                  |                                         |
| <b>B</b> Fertig                                                                                                    | $\bigodot$ Internet                              | 4100%                                   |

Figure 24: Outputs of the shell script within a browser

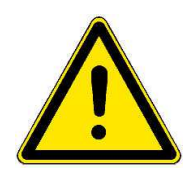

Please note: Before you start an FTP or TFTP file transfer to the IGW/963, please make sure you have the read/write permission within the file system. For further information about the file system please refer to chapter 3.8.

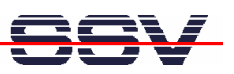

# 3.17 Changing Ex Factory IP Address

The default IP address of the IGW/963 is 192.168.0.126.

The IP address settings are stored in the file /etc/network/interfaces.

Run a Telnet session and start the editor nano which is part of the Linux with the following command:

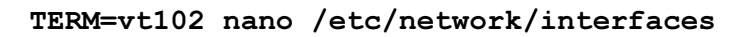

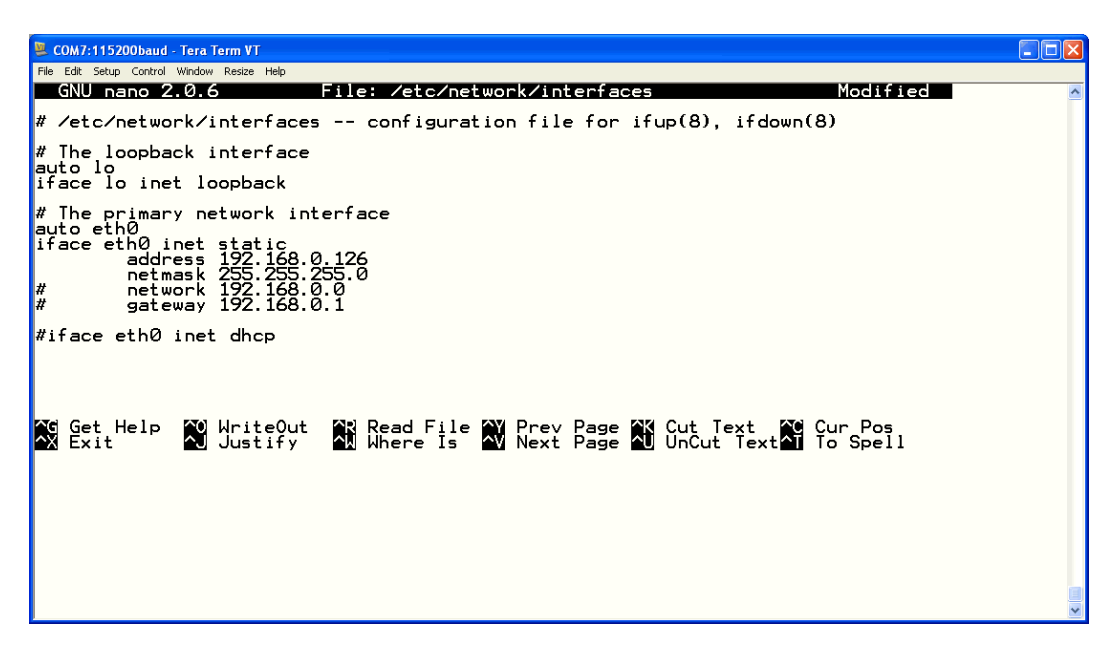

Figure 25:The editor nano within a Telnet session

Change the file /etc/network/interfaces to your needs and save it.

The changes of the IP address settings will not be active until a system reboot.

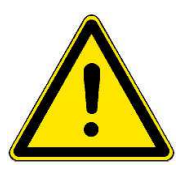

Please note: To change a file with the editor *nano*, you need the read/write permission within the file system. For further information about the file system please refer to chapter 3.8.

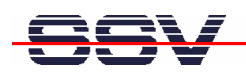

# 4 LINUX BOOT MESSAGES

```
Linux version 2.6.24.7 (mha@hareangle-saturn) 4^x(gcc version 4.1.2) #2 PREEMPT Thu Jul 2 15:42:14 CEST 2013 
CPU: ARM926EJ-S [41069265] revision 5 (ARMv5TEJ), cr=00053177 
Machine: SSV Hardware 9263/1 
Memory policy: ECC disabled, Data cache writeback 
Clocks: CPU 192 MHz, master 96 MHz, main 16.000 MHz
CPU0: D VIVT write-back cache 
CPU0: I cache: 16384 bytes, associativity 4, 32 byte lines, \boldsymbol{\cdot}128 sets 
CPU0: D cache: 16384 bytes, associativity 4, 32 byte lines, \boldsymbol{\cdot}128 sets 
Built 1 zonelists in Zone order, mobility grouping on. \overline{U}Total pages: 8128 
Kernel command line: mem=32M console=ttyAT0,115200 \rightarrownoinitrd root=/dev/mtdblock2 rootfstype=jffs2 ro 
AT91: 160 gpio irqs in 5 banks 
PID hash table entries: 128 (order: 7, 512 bytes) 
Console: colour dummy device 80x30 
Dentry cache hash table entries: 4096 (order: 2, 16384 bytes) 
Inode-cache hash table entries: 2048 (order: 1, 8192 bytes) 
Memory: 32MB = 32MB total 
Memory: 29356KB available (2740K code, 240K data, 100K init) 
Mount-cache hash table entries: 512 
CPU: Testing write buffer coherency: ok 
net namespace: 64 bytes
NET: Registered protocol family 16 
SCSI subsystem initialized 
usbcore: registered new interface driver usbfs 
usbcore: registered new interface driver hub 
usbcore: registered new device driver usb 
NET: Registered protocol family 2 
Time: pit clocksource has been installed. 
IP route cache hash table entries: 1024 (order: 0, 4096 bytes) 
TCP established hash table entries: 1024 (order: 1, 8192 bytes) 
TCP bind hash table entries: 1024 (order: 0, 4096 bytes) 
TCP: Hash tables configured (established 1024 bind 1024) 
TCP reno registered 
NetWinder Floating Point Emulator V0.97 (double precision) 
JFFS2 version 2.2. (NAND) © 2001-2006 Red Hat, Inc.
io scheduler noop registered 
io scheduler anticipatory registered (default) 
atmel usart.0: ttyAT0 at MMIO 0xfff8c000 (irq = 7) is a \triangleleftATMEL_SERIAL 
console [ttyAT0] enabled 
atmel usart.1: ttyAT1 at MMIO 0xfff90000 (irq = 8) is a \rightarrowATMEL_SERIAL 
atmel usart.3: ttyAT3 at MMIO 0xfeffee00 (irq = 1) is a \rightarrowATMEL_SERIAL 
MACB mii bus: probed
eth0: Atmel MACB at 0xfffbc000 irq 21 (02:80:ad:1f:12:34) 
eth0: attached PHY driver [Davicom DM9161E] \rightarrow(mii_bus:phy_addr=ffffffff:00, irq=-1) 
physmap platform flash device: 02000000 at 10000000
physmap-flash.0: Found 1 x16 devices at 0x0 in 16-bit bank
```
 Intel/Sharp Extended Query Table at 0x010A Intel/Sharp Extended Query Table at 0x010A Intel/Sharp Extended Query Table at 0x010A Intel/Sharp Extended Query Table at 0x010A Intel/Sharp Extended Query Table at 0x010A Using buffer write method cfi cmdset 0001: Erase suspend on write enabled cmdlinepart partition parsing not available RedBoot partition parsing not available Using physmap partition information Creating 8 MTD partitions on "physmap-flash.0": 0x00060000-0x00260000 : "kernel" 0x00260000-0x02000000 : "rootfs" 0x00260000-0x00a60000 : "rootfs small" 0x00a60000-0x02000000 : "scrap" 0x00008000-0x00010000 : "u-boot config" 0x00010000-0x00018000 : "ssv config" 0x00000000-0x00008000 : "boot.bin" 0x00020000-0x00060000 : "u-boot" at91 ohci at91 ohci: AT91 OHCI at91\_ohci at91\_ohci: new USB bus registered, assigned bus number 1 at91\_ohci at91\_ohci: irq 29, io mem 0x00a00000 usb usb1: configuration #1 chosen from 1 choice hub 1-0:1.0: USB hub found hub 1-0:1.0: 1 port detected Initializing USB Mass Storage driver... usbcore: registered new interface driver usb-storage USB Mass Storage support registered. mice: PS/2 mouse device common for all mice at91sam9 wdt: Watchdog register already programmed. TCP cubic registered NET: Registered protocol family 1 NET: Registered protocol family 17 RPC: Registered udp transport module. RPC: Registered tcp transport module. VFS: Mounted root (jffs2 filesystem) readonly. Freeing init memory: 100K INIT: version 2.86 booting Mounting sys filesystem....................................done Mounting /dev ramdisk......................................done Populating /dev............................................done Mounting local filesystems.................................done Setting up IP spoofing protection..........................done Configuring network interfaces.............................done INIT: Entering runlevel: 5 Starting Internet superserver inetd...............................done Starting syslogd/klogd.....................................done Starting Lighttpd Web Server...............................done DNP/9265 Linux emblinux ttyAT0 emblinux login:

\*This symbol " $\leftrightarrow$ " shows that the following line belongs to the previous line.

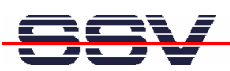

# 5 HELPFUL LITERATURE

- DIL/NetPC DNP/9265 hardware reference manual
- AT91SAM9263 Preliminary www.atmel.com
- AT91SAM9263 Preliminary Summary www.atmel.com
- ARM926EJ-S Technical Reference manual www.atmel.com

# **CONTACT**

#### SSV Embedded Systems

Dünenweg 5 D-30419 Hannover

Phone: +49 (0)511/40 000-0 Fax:  $+49(0)511/40000-40$ E-mail: info@ssv-embedded.de

Internet: www.ssv-embedded.de Forum: www.ssv-comm.de/forum

# DOCUMENT HISTORY

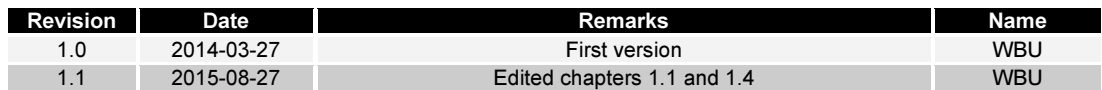

The content of this document can change any time without announcement. There is taken over no guarantee for the accuracy of the statements. The user assumes the entire risk as to the accuracy and the use of this document. Information in this document is provided 'as is' without warranty of any kind. Some names within this document can be trademarks of their respective holders.

© 2015 SSV EMBEDDED SYSTEMS. All rights reserved.